# Dépannage de la prise en charge SNMPv3 avec **StarOS**  $\overline{\phantom{a}}$

#### **Contenu**

**Introduction** Problème **Solution** 

### **Introduction**

Ce document décrit la prise en charge du protocole SNMPv3 (Simple Network Management Protocol Version 3) dans StarOS avec configuration d'ID de moteur SNMP.

### Problème

Une fois la mise à niveau terminée, SNMPv3 rencontre un problème en raison duquel les alarmes et les fichiers ne sont pas envoyés du côté du serveur (par exemple, Prime Server).

Dans les versions antérieures à 21.22.3, SNMPv3 fonctionnait sans la création de l'ID de moteur SNMP. Cependant, cette fonctionnalité n'est pas prise en charge dans les versions ultérieures (séries 21.22.x et 21.23.x). Pour cela, vous devez configurer l'ID snmp-engine.

## Solution

Vérifiez toutes les configurations SNMP :

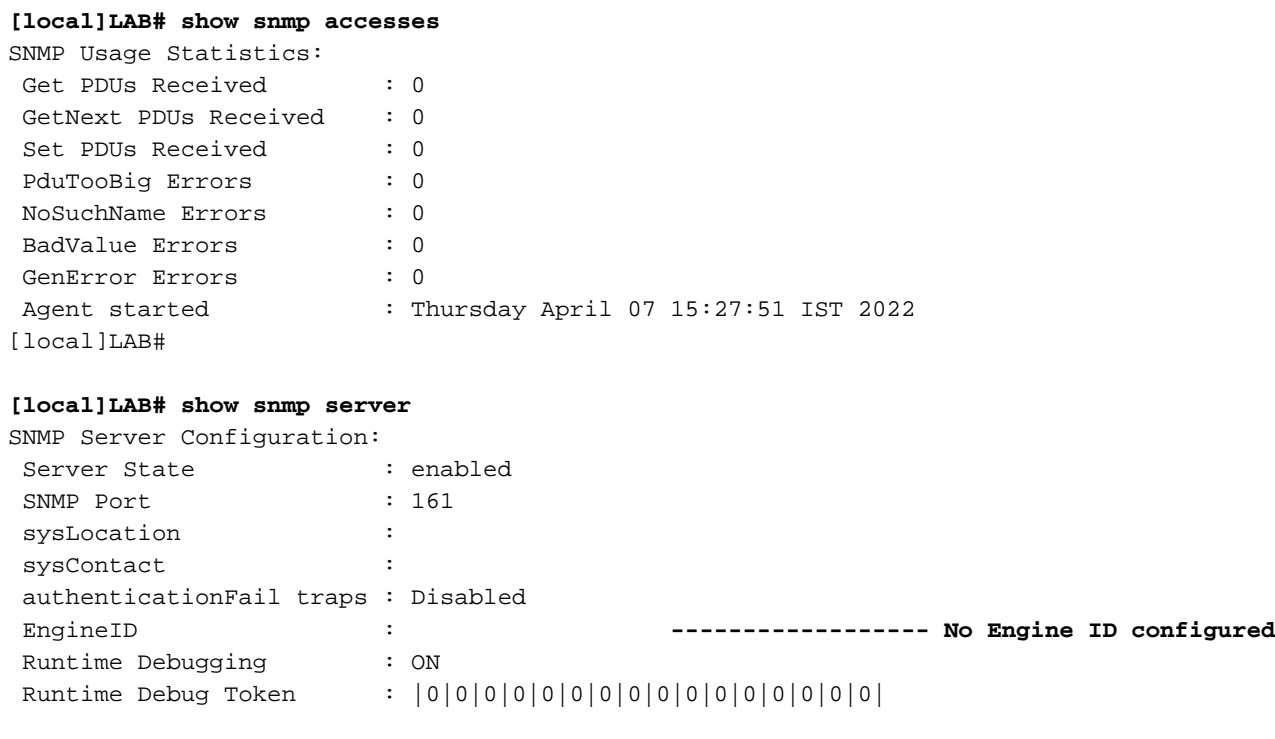

Alert Threshold : 500 alerts in 300 seconds Alert Low Threshold : 20 alerts in 300 seconds SNMP Agent Mib Configuration: STARENT-MIB : Enabled IF-MIB : Disabled ENTITY-MIB : Disabled ENTITY-STATE-MIB : Disabled ENTITY-SENSOR-MIB : Disabled HOST-RESOURCES-MIB : Disabled CISCO-MOBILE-WIRELESS-SERVICE-MIB : Disabled CISCO-ENTITY-DISPLAY-MIB : Disabled CISCO-ENTITY-EXTENSION-MIB : Disabled CISCO-ENTITY-FRU-CONTROL-MIB : Disabled CISCO-ENTITY-REDUNDANCY-MIB : Disabled CISCO-IP-LOCAL-POOL-MIB : Disabled CISCO-PROCESS-MIB : Disabled CISCO-FLASH-MIB : Disabled CISCO-SYSTEM-EXT-MIB : Disabled CISCO-IPSEC-FLOW-MONITOR-MIB : Disabled CISCO-ENHANCED-IPSEC-FLOW-MIB : Disabled CISCO-IF-EXTENSION-MIB : Disabled

Comme l'ID de moteur n'est pas créé, aucun fichier de moteur n'est trouvé dans la mémoire Flash comme vérifié.

**[local]LAB# cli test-commands password xxxx** [local]LAB# debug shell LAB:card1-cpu0# cd /flash LAB:card1-cpu0# ls -lart | grep .eng ------ **No engine file found in flash** LAB:card1-cpu0#

D'après les vérifications, vous voyez que l'ID snmp-engine n'est pas configuré. Il est obligatoire pour la prise en charge de SNMPv3. L'ID snmp-engine est un ID unique qui doit être configuré dans le noeud. Pour une connexion sécurisée entre chaque noeud et le serveur, elle doit être unique et ne peut pas être identique à un autre noeud.

Solution de contournement:

Pour la prise en charge de SNMPv3, l'ID de moteur SNMP est obligatoire. Vous devez donc configurer l'ID de moteur.

Étape 1 : configuration de l'ID de moteur snmp Étape 2. Redémarrez le processus SNMP.

La solution de contournement doit être suivie une fois la mise à niveau terminée au cas où le protocole SNMP s'arrêterait pour la version 3 et serait surtout observé dans les versions ultérieures à 21.22.x.

Étape 1. Configuration de l'ID de snmp-engine

Pour configurer l'ID de moteur snmp, il est nécessaire d'avoir au moins un ID de moteur snmp à 10 chiffres ou plus. Cependant, cela dépend de l'opérateur de la façon dont ils ont configuré leurs noeuds.

Par exemple, ID du moteur SNMP : 80001F88805928415C9FE07840

De même, vous devez configurer l'ID snmp-engine qui doit être unique pour chaque noeud et la même chose s'applique aux noeuds ASR5500 et VPC-DI. Pour les noeuds VPC-DI, des chaînes de valeurs HEX sont généralement configurées et pour ASR5500, les 10 chiffres décimaux sont configurés.

```
CLI for snmp-engine ID creation
```

```
[local]LAB# configure
[local]LAB(config)# snmp engine-id local 80001F88805928415C9FE07841
[local]LAB(config)# exit
```
**[local]LAB# show snmp server**

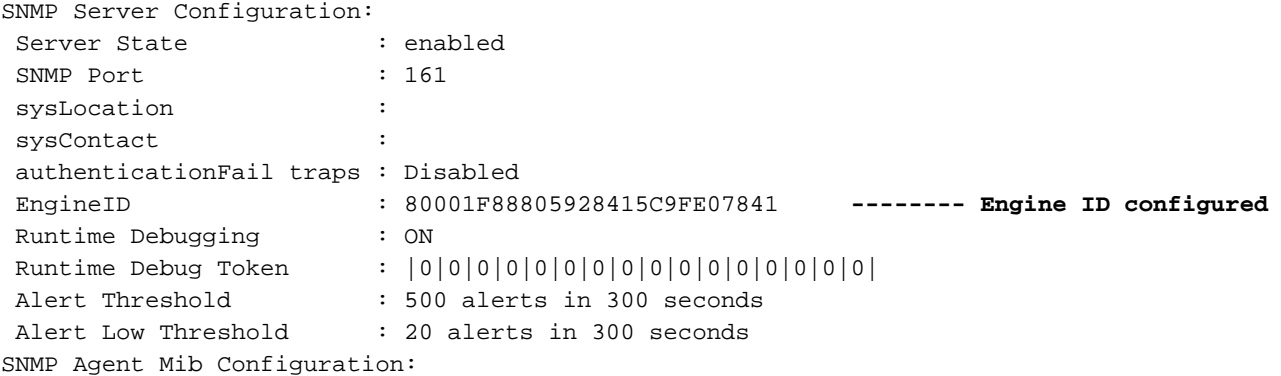

[local]LAB# cli test-commands password xxxx [local]LAB# debug shell LAB:card1-cpu0# cd /flash LAB:card1-cpu0# ls -lrth | grep .eng LAB:card1-cpu0# LAB:card1-cpu0# ls -lart | grep .eng -rw-rw-r-- 1 root root 30 Apr 19 09:07 .engineInfo --------- **Engine file created as engine ID is configured** LAB:card1-cpu0#

Étape 2 : redémarrage du processus SNMP

Une fois la configuration de l'ID du moteur SNMP terminée, redémarrez simplement le processus SNMP une fois.

```
[local]LAB# show task resources | grep snmp
 1/0 snmp 0 0.10% 65% 27.86M 90.00M 18 2000 -- -- - good
```
[local]LAB#

**[local]LAB# task kill facility snmp instance 0** Enfin, vérifiez que les journaux/indicateurs de performance clés sont envoyés au serveur, afin de résoudre le problème.

#### À propos de cette traduction

Cisco a traduit ce document en traduction automatisée vérifiée par une personne dans le cadre d'un service mondial permettant à nos utilisateurs d'obtenir le contenu d'assistance dans leur propre langue.

Il convient cependant de noter que même la meilleure traduction automatisée ne sera pas aussi précise que celle fournie par un traducteur professionnel.